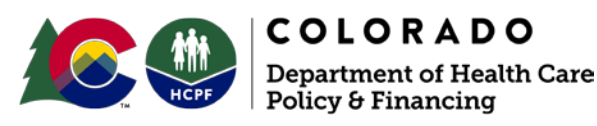

1570 Grant Street Denver, CO 80203

## **How to Update Provider Email Address at Gainwell Technologies**

## **Dear Medicaid Provider:**

Providers utilizing Electronic Visit Verification (EVV) must have an accurate email address on file with DXC to receive system credentials and EVV communications. This document provides a walk-through updating both the provider service location email address and the provider mailing email address. Every provider has three official channels of communication:

- **Service Location**
	- Generally utilized for service directories
	- Utilized by EVV for **eTrac Credential Information**
- **Mailing Address**
	- Generally utilized for official administrative communication
	- Utilized by **EVV for programmatic communication**
- **Billing Address**  for billing-specific communication
	- Generally utilized for billing-specific communication
	- Information on EVV **will not** be sent to this email

If provider administrators are not receiving EVV communications, it is the provider's responsibility to update their email address for the **Mailing Address**. If provider administrators are not receiving their eTrac EVV credentials, it is the provider's responsibility to update their email address for the **Service Location**. It is the provider's responsibility to inform the owner of the **Billing Address** about EVV.

**All provider communications regarding EVV will be through Gainwell Technologies and you must have a valid, updated Mailing Address to receive those communications. Although you may have received this communication through another outlet, it is important that you update your email through the Provider Portal for future Gainwell Technologies only communications.**

**Updating Email Through Provider Portal**

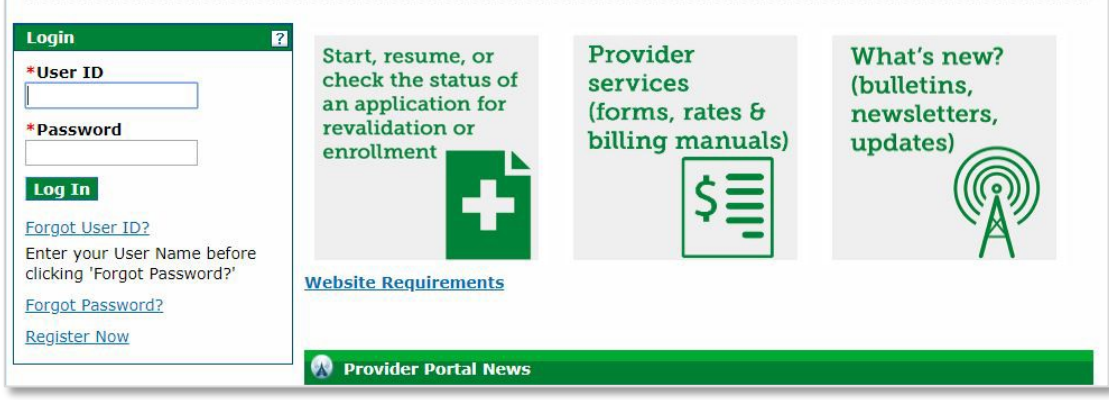

• **Login to [Provider Web Portal](https://colorado-hcp-portal.xco.dcs-usps.com/hcp/provider/Home/tabid/135/Default.aspx)**

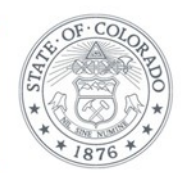

• **Click Provider Maintenance** in provider panel

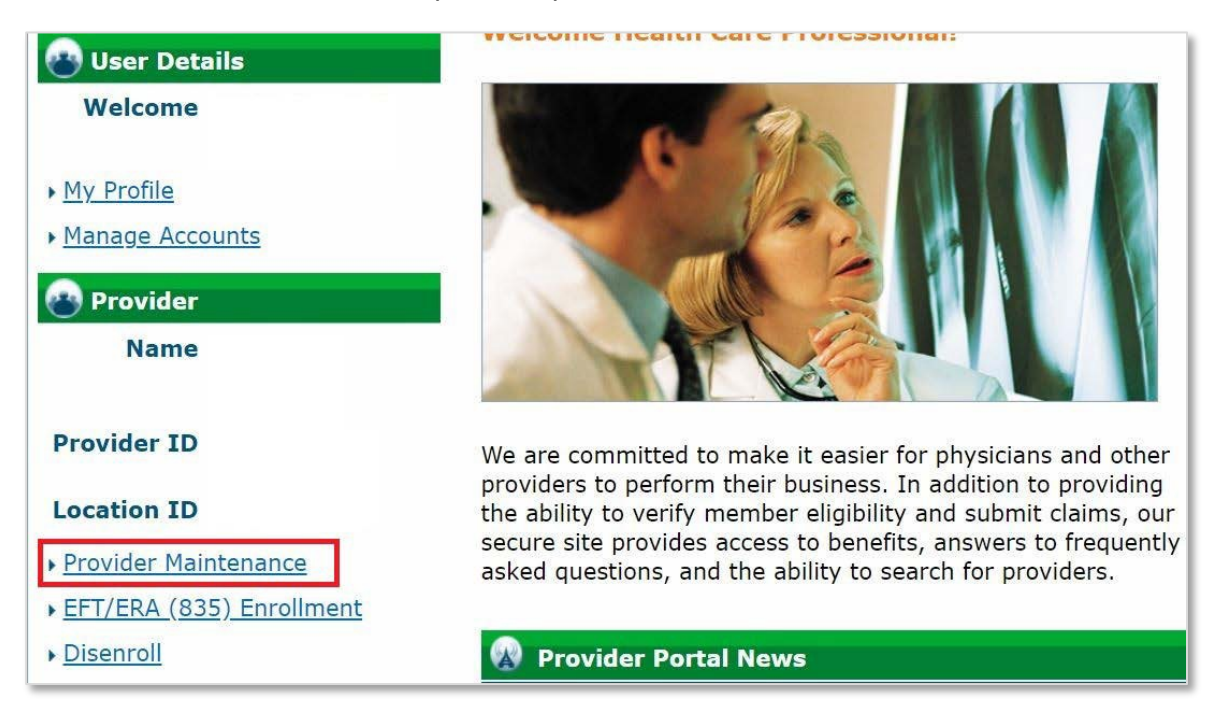

• **Click Provider Maintenance again** in provider maintenance panel

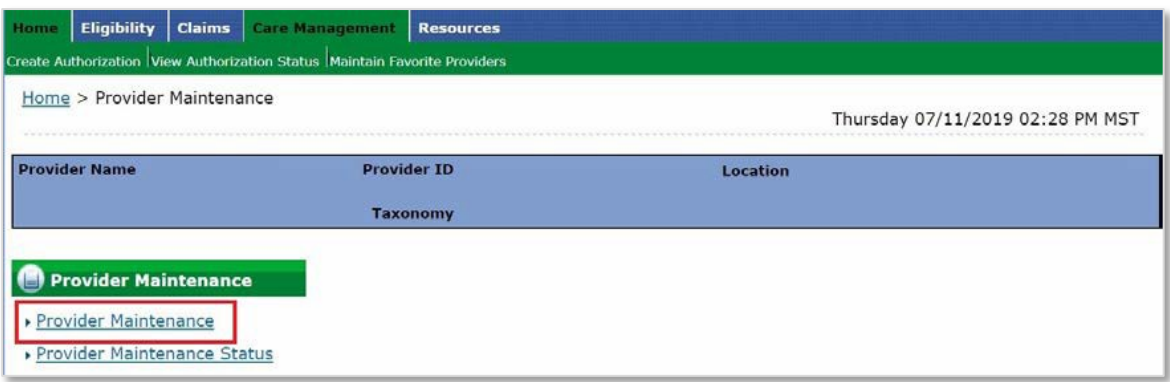

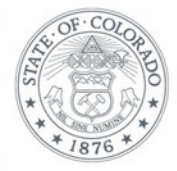

## • **Click Address Changes** on the left-hand side

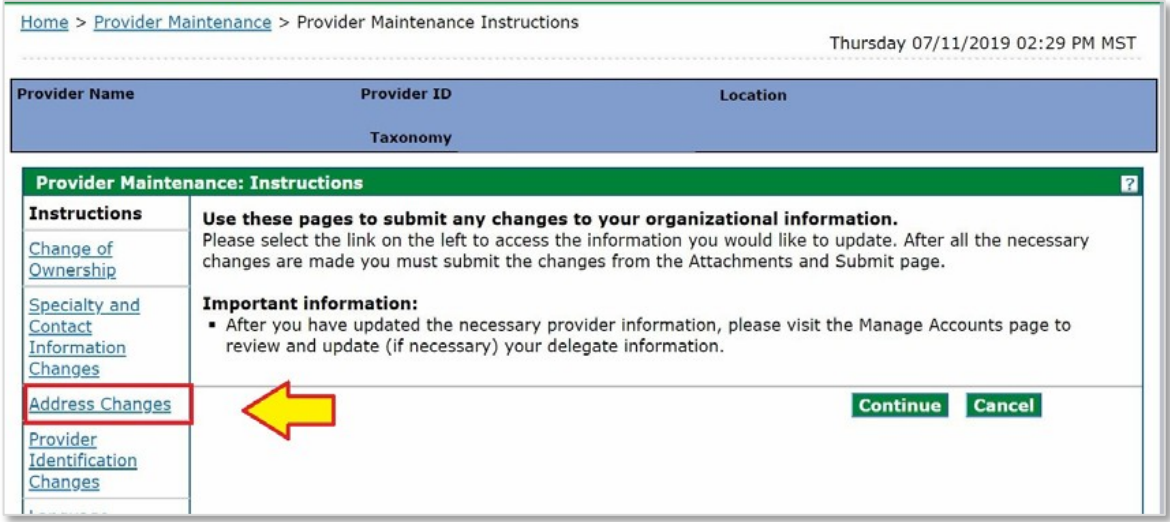

• **To change the Mailing Address, for the main source of EVV Communications**, click on the + next to the Mailing Address. **To change the Service Address, for receiving eTrac credentials**, click on the + next to the Service Address.

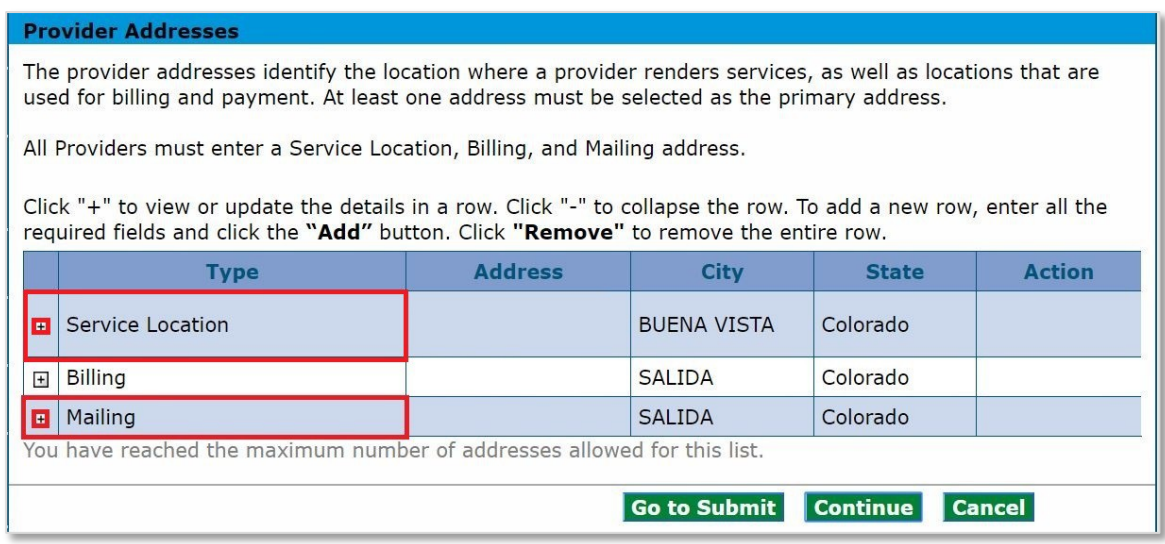

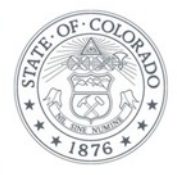

• Update email address and **Click Save**

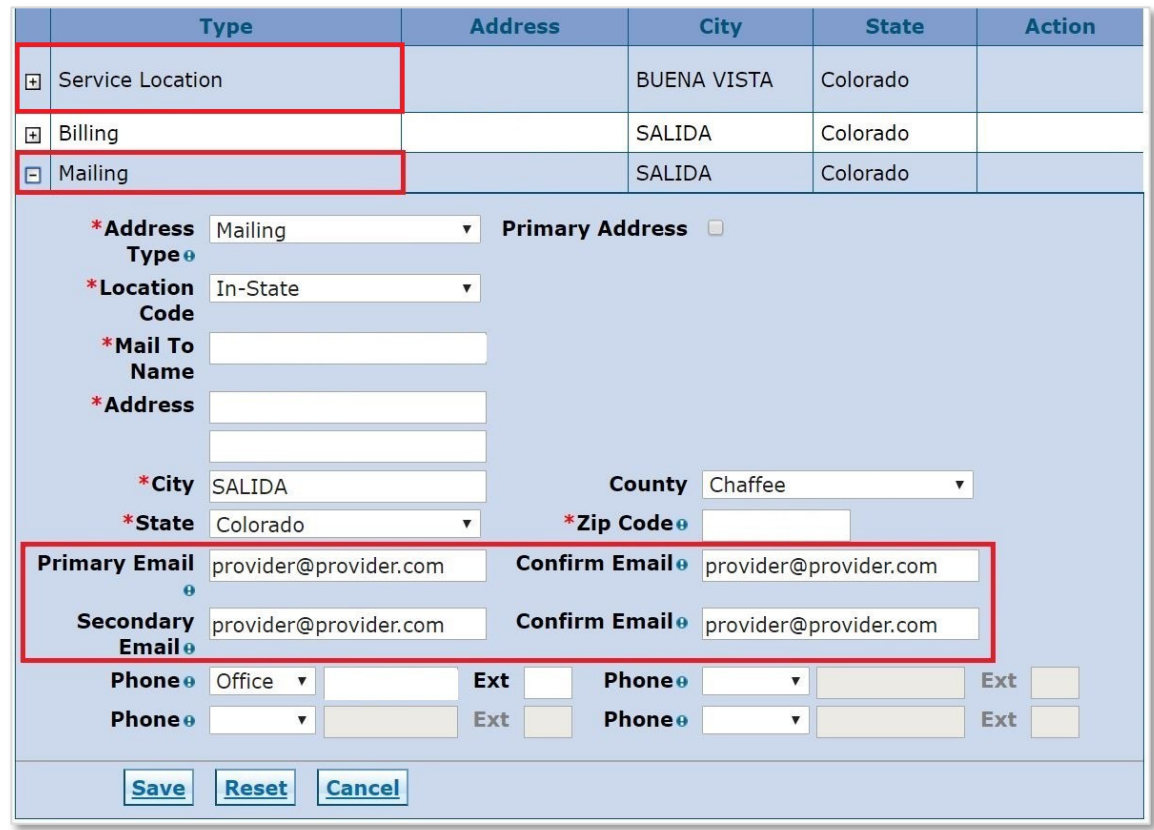

## **How to Learn More**

Information and updates about EVV can be found on the **EVV** website. We encourage you to sign up for the [EVV newsletter](https://visitor.r20.constantcontact.com/manage/optin?v=001HfxrbpGNWZ0lZnPp6t3PG2s9XPNl8ZvgFdjsKvSnhIy8z9JmHyp6DeoLJ3saT6x0SeqRR1ub149uoXxe1ok4jTzfMSQ0BN7S5vcLiRO7gdY%3D&id=preview) or visit the website often for the latest EVV news and any upcoming training announcements.

We look forward to working with you on successful EVV implementation. If you have questions about EVV please contact [evv@state.co.us.](mailto:evv@state.co.us)

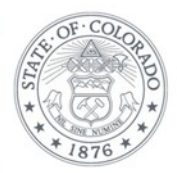